# \*INCLUDE\_COMPENSATION\_{OPTION}

Purpose: This group of keywords allow for the inclusion of stamping die geometry information for springback compensation. In addition, trim curves from the target geometry can be included for mapping onto the intermediate compensated tool geometry, which can be used for the next compensation iteration. Furthermore, compensation can be done for a localized tool region. These keywords must be used together with \*INTERFACE\_COMPENSATION\_NEW.

Options available include:

**BLANK BEFORE SPRINGBACK BLANK AFTER SPRINGBACK** DESIRED\_BLANK\_SHAPE COMPENSATED\_SHAPE **CURRENT\_TOOLS** TRIM\_CURVE **CURVE ORIGINAL\_DYNAIN** SPRINGBACK\_INPUT COMPENSATED\_SHAPE\_NEXT\_STEP **SYMMETRIC\_LINES** ORIGINAL\_RIGID\_TOOL NEW RIGID TOOL ORIGINAL\_TOOL UPDATED\_BLANK\_SHAPE UPDATED\_RIGID\_TOOL

**Blank Before Springback Card.** Additional card for BLANK\_BEFORE\_SPRINGBACK keyword option.

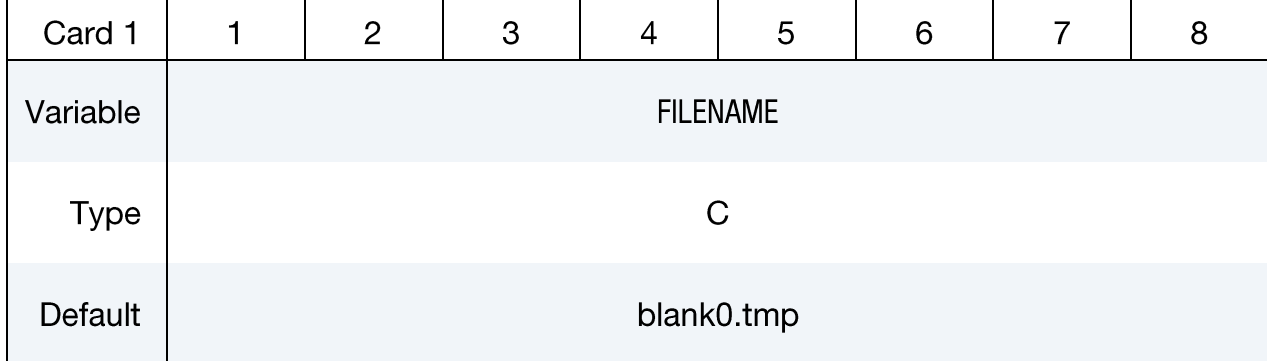

Blank After Springback Card. Additional card for BLANK\_AFTER\_SPRINGBACK keyword option.

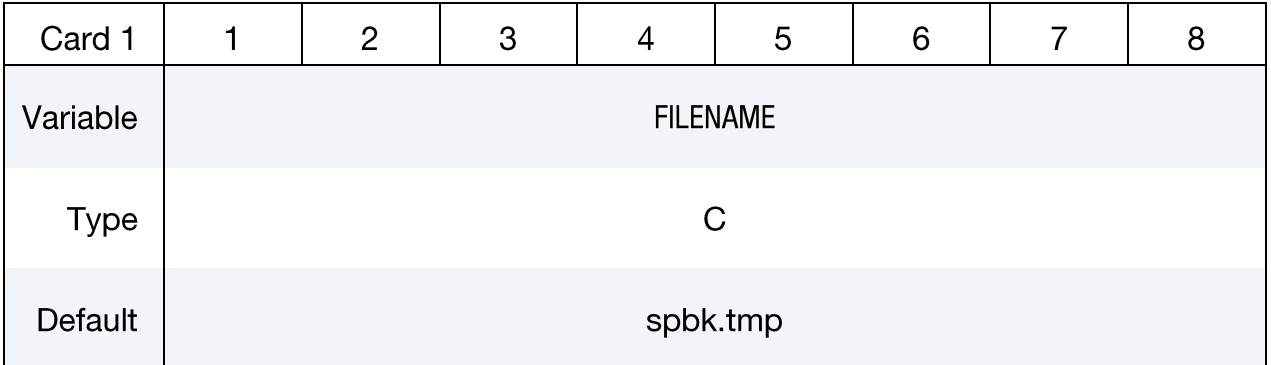

# Desired Blank Shape Card. Additional card for DESIRED\_BLANK\_SHAPE keyword option.

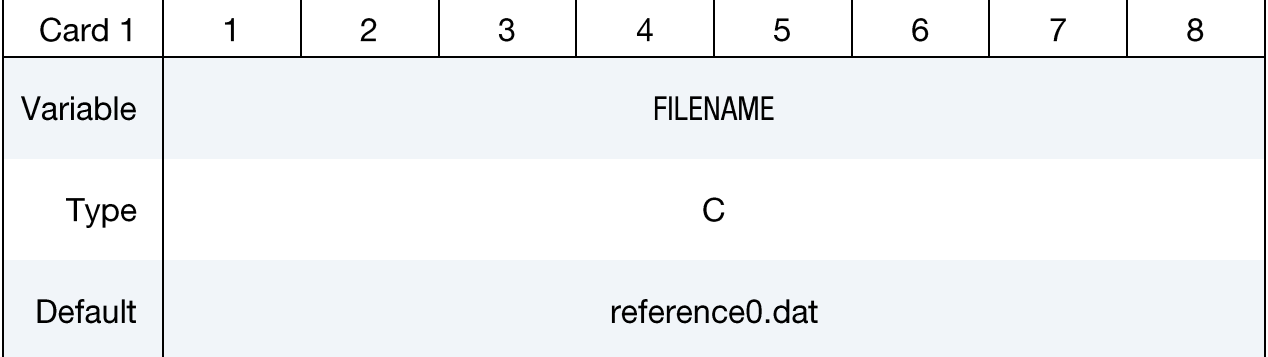

# Compensated Shape Card. Additional card for COMPENSATED\_SHAPE keyword option.

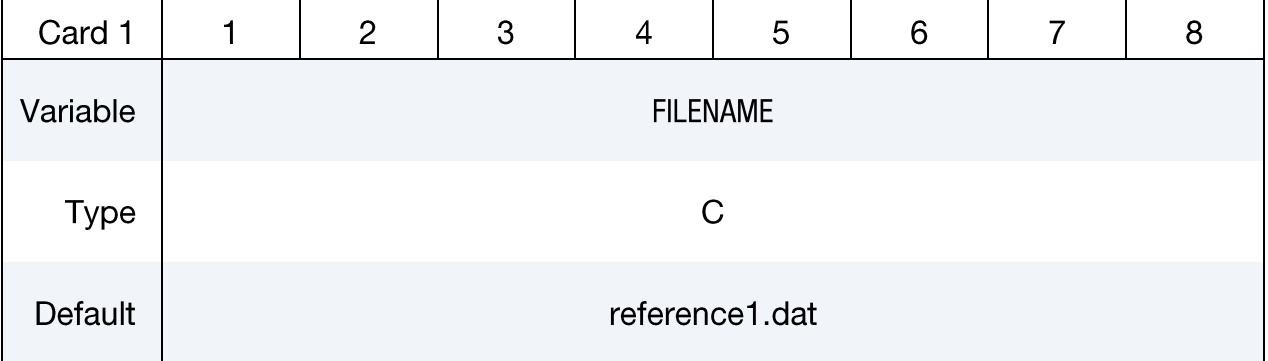

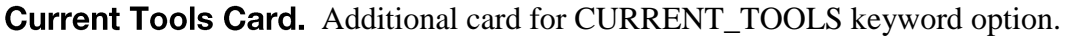

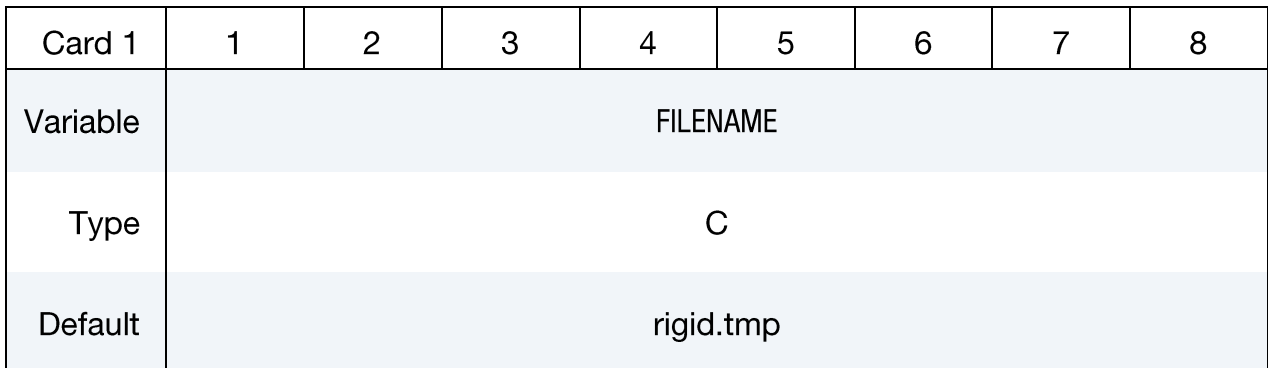

Generic Filename Card. Additional Card for TRIM\_CURVE, CURVE, ORIGINAL\_DYNAIN, SPRINGBACK\_INPUT, COMPENSATED\_SHAPE\_NEXT\_STEP, ORIGINAL\_RIGID\_TOOL, NEW\_RIGID\_TOOL, ORIGINAL\_TOOL, UPDATED\_BLANK\_SHAPE, and UPDATED\_ RIGID\_TOOL keyword options.

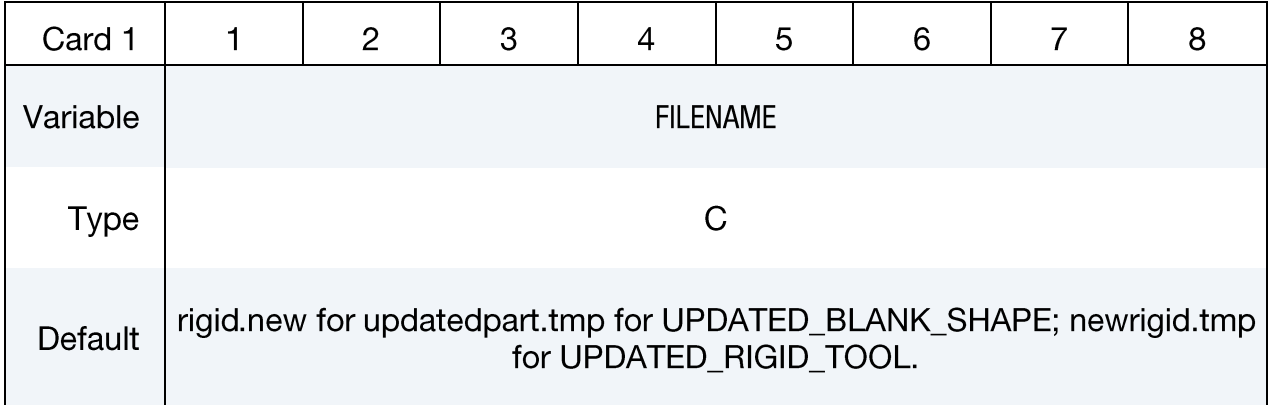

Symmetric Lines Cards. Additional card for SYMMETRIC\_LINES keyword option.

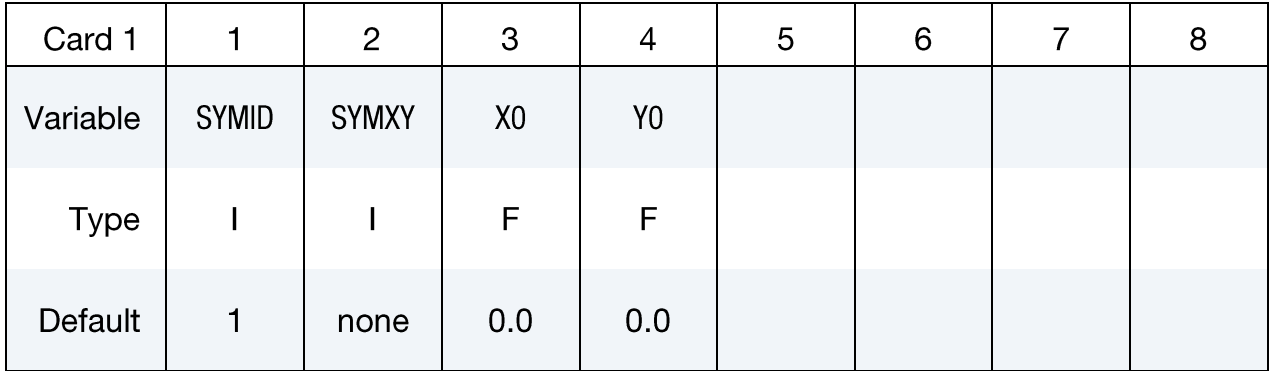

# **VARIABLE DESCRIPTION** FILENAME FOR FOREFORE FOR FOREST FOR THE NAME FILENAME FOR OPTIONS below, input the name of the keyword files containing nodes and elements information, with adaptive constraints if exist. Currently all sheet blanks must have the same numbers of nodes and elements. **BLANK BEFORE SPRINGBACK, BLANK AFTER SPRINGBACK,** DESIRED\_BLANK\_SHAPE, COMPENSATED\_SHAPE, CURRENT\_TOOLS, COMPENSATED\_SHAPE\_NEXT\_STEP For option ORIGINAL\_DYNAIN, input the dynain file name from LS-DYNA simulation (for example, trimmed panel from ITER0 baseline simulation) which contains model information, adaptive constraints, stress and strain tensor information. This keyword is to be used in conjunction with \*INTERFACE\_COMPENSATION\_NEW\_ACCELATOR. For option SPRINGBACK\_INPUT, give the file name of springback simulation input deck for the baseline ITER0 simulation. This keyword is to be used in conjunction with \*INTERFACE\_COMPENSATION\_NEW\_ ACCELATOR. For option TRIM\_CURVE, input the name of the keyword file containing X, Y, Z coordinates as defined using keyword \*DEFINE\_CURVE\_TRIM\_ 3D (only TCTYPE=0, or 1 is supported). This option is used to map the trim curve to the new, compensated tooling mesh for next iterative simulation. For option CURVE, input the name of the keyword file containing X, Y, Z coordinates of two curves defining the compensation zone, using keywords: \*DEFINE\_CURVE\_COMPENSATION\_BEGIN, and, \*DEFINE CURVE\_COMPENSATION\_END. This option is for compensation of localized tooling areas. All foregoing keyword options are used together with \*INTERFACE\_COMPENSATION\_NEW. For options ORIGINAL\_RIGID\_TOOL and NEW\_RIGID\_TOOL, input the file names of the keyword file containing meshes of the rigid tools. This option is used to smooth distorted meshes of localized tool surfaces. These keyword options are used together with \*INTERFACE\_COMPENSATION\_NEW\_LOCAL\_SMOOTH.

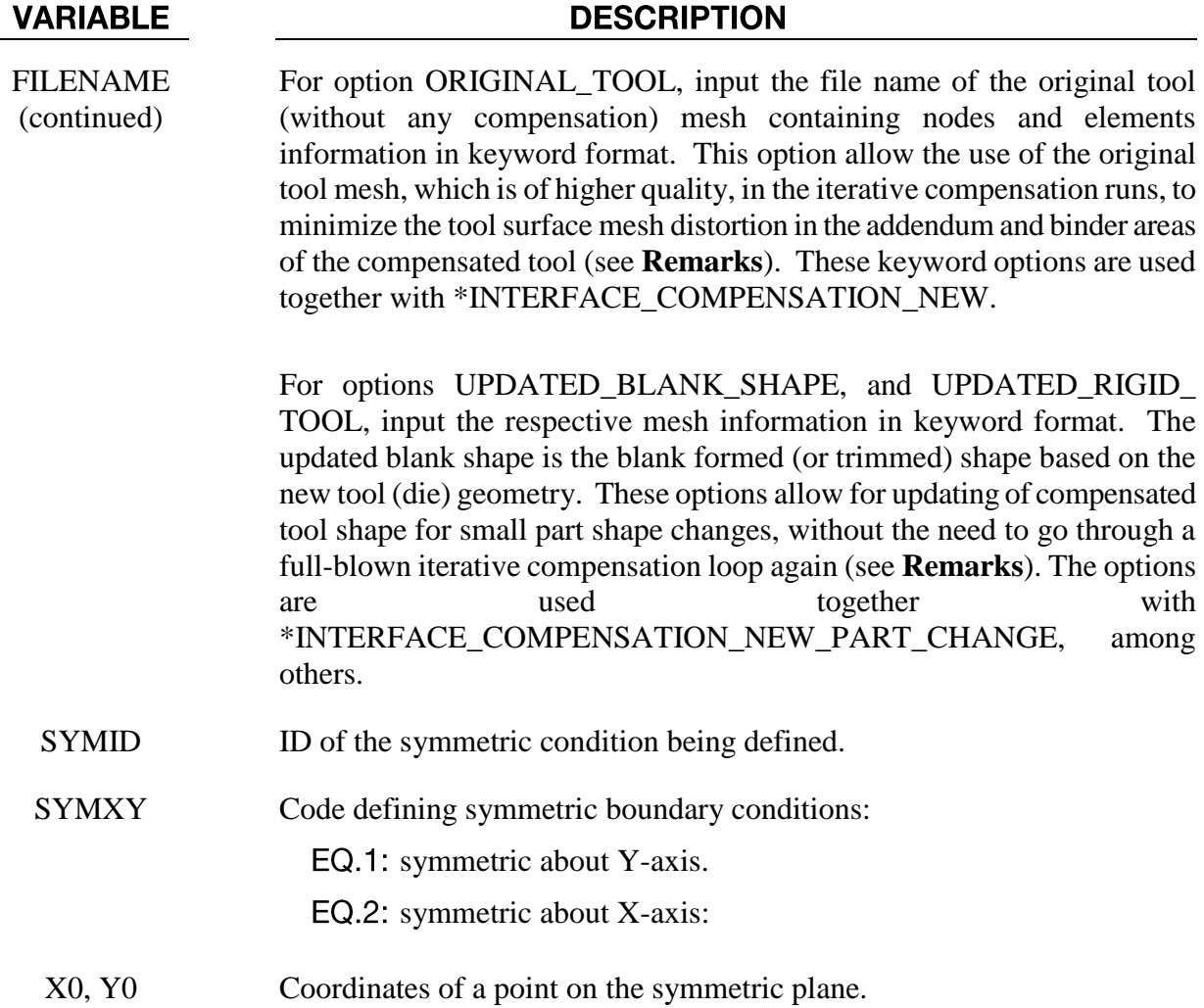

#### **About various options:**

This group of keywords is used in conjunction with \*INTERFACE\_COMPENSATION\_NEW, to compensate stamping tool shapes for springback with an iterative method. The method approaches the final target design intent from two opposite directions from iteration to iteration. A typical successful compensation requires about 3~4 iterations.

When the option BLANK\_BEFORE\_SPRINGBACK is used, the included file is the mesh information in keyword format in the first state (from D3PLOT) of the springback simulation, or the 'dynain' file after trimming (before springback and with no mesh coarsening. The default file name is 'blank0.tmp'.

When the option BLANK\_AFTER\_SPRINBACK is used, the included file is the 'dynain' file after springback, or the last state mesh (from D3PLOT) of the springback. The default file name is 'spbk.tmp'.

When the option DESIRED BLANK SHAPE is used, the included file is the 'dynain' file after trimming in the first iteration. This file never changes in all subsequent iterative compensation. The file name default is 'reference0.dat'.

When the option COMPENSATED SHAPE is used, the included file for the first iteration, is a 'dynain' file, same as in the option DESIRED\_BLANK\_SHAPE; and for the following compensation iterations, this file is obtained from the file 'disp.tmp' generated as an output file during the previous compensation iteration. The default file name is 'reference1.dat'.

When the option CURRENT TOOLS is used, the included file is the file containing the tool mesh in the keyword format. This is the tool mesh from the last compensation run and used for the current forming simulation. The draw bead nodes have to be included in this file so that they will be modified together with the rigid tools. The default file name is 'rigid.tmp', and if the file is named as 'rigid0.tmp' the elements of the tools get refined along the outline of the part.

When the option TRIM\_CURVE is used, trim curves off the current tools are mapped onto the compensated tools for the trimming operation in the next iteration. If the trimming simulation uses the IGES format trim curves, a new file '*geocur.trm*' will be generated at the end of the trimming simulation. The file basically contains XYZ data of the trim curves in keyword \*DEFINE\_CURVE\_ TRIM\_{OPTIONS}, which is used for the compensation run. It is noted that the variable TCTYPE in the keyword must be set to '0' (or '1') for the compensation. Length of lines everywhere in the compensated part is calculated according to springback amounts (including the die expansion factors, therefore no die expansion needs to be included in the NC machining of the compensated tooling). These mapped trim curves can be used for die development on the compensated tools and for laser trimming of stamped panels. Procedures outline in keyword manual pages \*INTERFACE\_ BLANKSIZE can be followed to convert in LS-PrePost IGES file of the trim curves to XYZ format (and vice versa) used in this keyword.

In an example keyword input shown below, the file name for this option is *trimcurves.k*. The format is in XYZ format, written with LS-PrePost:

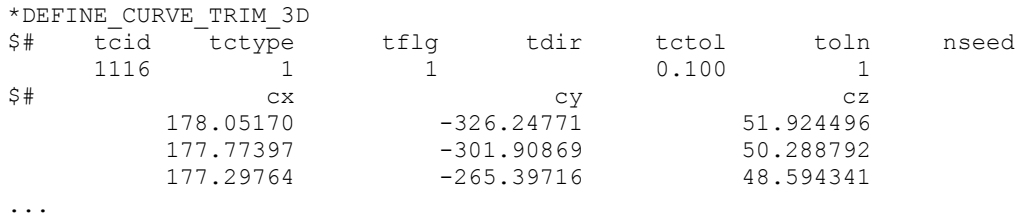

When the option CURVE is used, it allows for die face compensation of a local region in a stamping die. This option is used in conjunction with two more keywords defining two enclosed curves that form the compensation zone in position coordinates X, Y, Z:

\*DEFINE\_CURVE\_COMPENSATION\_CONSTRAINT\_BEGIN, \*DEFINE\_CURVE\_ COMPENSATION\_CONSTRAINT\_END. Detailed usage of these two keywords is available in the related manual pages. In a complete keyword example shown below, the file name for this option is *curves.k* containing these two keywords. The format is in XYZ format, written in LS-PrePost4.0. A detailed explanation of each keyword is given in the manual pages related to \*INTERFACE\_ COMPENSATION\_NEW.

### \*INCLUDE COMPENSATION

```
*INCLUDE
```

```
*KEYWORD
$---+----1----+----2----+----3----+----4----+----5----+----6----+----7----+--
*INTERFACE COMPENSATION NEW
\begin{tabular}{lllllllll} $\xi$ & METHOD & SL & $\text{SL}$ & $\text{SF}$ & ELREF & PSID & UNDRCT & ANGLE NLINEAR \\ & $8$ & $10.000$ & $1.000$ & $0$ & $1$ & $0$ & $0.0$ & $1$ \end{tabular}\begin{matrix} 1 & 0 & 0 & 0 \end{matrix}*INCLUDE COMPENSATION BLANK BEFORE SPRINGBACK
blank0.k
*INCLUDE COMPENSATION BLANK AFTER SPRINGBACK
spbk.k
*INCLUDE COMPENSATION DESIRED BLANK SHAPE
reference0.k
*INCLUDE COMPENSATION COMPENSATED SHAPE
referencel.k
*INCLUDE COMPENSATION CURRENT TOOLS
tools.k
*INCLUDE COMPENSATION_TRIM_CURVE
trimcurves.k
$ For compensation of a localize region only, add the following keyword:
*INCLUDE COMPENSATION CURVE
curves.k
*SET PART LIST
    PS\overline{I}D\mathsf{S}^-\overline{1}PID
Ŝ.
       \mathcal{E}$---+----1----+----2----+----3----+----4----+----5----+----6----+----7----+--
*END
```
The option ORIGINAL DYNAIN and SPRINGBACK INPUT are used together with keyword \*INTERFACE\_COMPENSATION\_NEW\_ACCELATOR, for a springback compensation with a faster convergence rate and a simplified user interface. For detailed usage, please refer to manual pages under \*INTERFACE\_COMPENSTION\_{OPTION}. Here a complete keyword input is provided:

\*KEYWORD \*INTERFACE COMPENSATION NEW ACCELATOR  $$\begin{array}{c}\texttt{S} \texttt{I} \texttt{S} \texttt{TEPS} \end{array}$ \begin{array}{c}\texttt{TOLX} \end{array}$ \begin{array}{c}\texttt{TOLY} \end{array}$ \begin{array}{c}\texttt{TOLZ} \end{array}$ \begin{array}{c}\texttt{TCIZ} \end{array}$ \begin{array}{c}\texttt{OPTION} \end{array}$ \\ 3 \end{array}$ \begin{array}{c}\texttt{0.20} \end{array}$ \begin{array}{c}\texttt{0.20} \end{array}$ \begin{array}{c}\texttt{0.2} \end{array}$ \begin{array}{c}\texttt{0.2} \end{array}$ \begin{array}{c}\text$ \*INCLUDE COMPENSATION ORIGINAL DYNAIN ./case20trimmed.dynain \*INCLUDE COMPENSATION SPRINGBACK INPUT ./spbk.dyn  $*$ END

The option COMPENSATED\_SHAPE\_NEXT\_STEP enables compensation of tools for the next die process. It is used in conjunction with keyword \*INTERFACE COMPENSATION NEW MULTI STEPS, which is discussed in the corresponding manual pages. Here a complete input deck is given below:

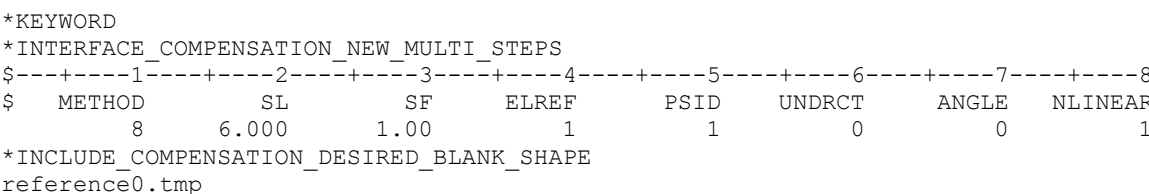

# \*INCLUDE

```
*INCLUDE_COMPENSATION_COMPENSATED_SHAPE_NEXT_STEP
Referencel flanging.tmp
*INCLUDE_COMPENSATION_CURRENT_TOOLS
rigid.tmp
*SET_PART_LIST
$ PSID
        1
$ PID
 2
```

```
*END
```
The option SYMMTRIC\_LINES applies to compensation Method 7 and 8, as discussed in \*INTERFACE\_COMPENSATION\_NEW. In a complete keyword input example below, part set ID 1 is being compensated with symmetric boundary condition about X-axis. The symmetric plane passes a point with coordinates of  $x=101.5$ , and  $y=0.0$ .

```
*KEYWORD
$---+----1----+----2----+----3----+----4----+----5----+----6----+----7----+----8
$*INTERFACE_COMPENSATION_NEW
$ Method=8 changes the binder; Method=7 binder/P.O. no changes.
*INTERFACE_COMPENSATION_NEW<br>$ METHOD 5L SF<br>7 10.000 1.000
$ METHOD SL SF ELREF PSID UNDRCT ANGLE NLINEAR
 7 10.000 1.000 2 1 1 0.0 1
*INCLUDE_COMPENSATION_BLANK_BEFORE_SPRINGBACK
./state1.k
*INCLUDE_COMPENSATION_BLANK_AFTER_SPRINGBACK
./state2.k
*INCLUDE_COMPENSATION_DESIRED_BLANK_SHAPE
./state1.k
*INCLUDE_COMPENSATION_COMPENSATED_SHAPE
./state1.k
*INCLUDE_COMPENSATION_CURRENT_TOOLS
./currenttools.k
*INCLUDE_COMPENSATION_SYMMETRIC_LINES
$ SYMID SYMXY X0 Y0
 1 2 101.5 0.0
$ SYMXY=2: symmetric about X-axis
*SET_PART_LIST
$ PSID
       1
$ PID
        1
*END
```
The options ORIGINAL\_RIGID\_TOOL and NEW\_RIGID\_TOOL are used together with \*INTERFACE\_COMPENSATION\_NEW\_LOCAL\_SMOOTH, and \*SET\_NODE\_LIST\_ SMOOTH, to smooth local areas of distorted meshes of a tooling surface. Details can be found in manual pages for \*INTERFACE\_COMPENSATION\_NEW\_LOCAL\_SMOOTH.

The option ORIGINAL\_TOOL is used to obtain a smoother mesh for the addendum and binder region for the current compensation, using the original tool mesh (of better quality) instead of the last compensated tool mesh (maybe distorted). This reduces the accumulative error in mesh extrapolation outside of the trim lines. Details can be found in manual pages for \*INTERFACE\_ COMPENSATION\_NEW.

The options UPDATED\_BLANK\_SHAPE, and UPDATED\_RIGID\_TOOL calculate a new compensated tool shape according to the updated blank shape. This eliminates the need to go

through a full-blown iterative compensation loop again (see **Remarks**). It is noted that these options should apply only to small part change, which does not affect the springback calculation significantly. Details can be found in manual pages for \*INTERFACE\_COMPENSATION\_NEW\_PART\_CHANGE.

#### **Revision information:**

.

The option TRIM\_CURVE is available starting in Revision 60398. The options ORIGINAL DYNAIN, and SPRINGBACK\_INPUT are available starting in Revision 61264. The option COMPENSATED\_SHAPE\_NEXT\_STEP is available starting in Revision 61406. The option CURVE is available starting in Revision 62038. The option SYMMETRIC\_LINES is available starting in Revision 63618. The options of ORIGINAL\_RIGID\_TOOL and NEW\_RIGID\_TOOL are available starting in Revision 73850. The option ORIGINAL\_TOOL is available starting in Revision 82701. The options UPDATED\_BLANK\_SHAPE, and UPDATED\_RIGID\_TOOL are available starting in Revision 82698.